# Package AIR Application Dialog

#### Build | Package AIR Application

Use this dialog to specify packaging options and to package your AIR applications (Desktop and Mobile) according to the specified options.

- The upper part of the dialog
- Packaging options  $\blacksquare$

### The upper part of the dialog

Use the available check boxes to select the build configurations for which you want to create the application packages.

Included in the list are the Desktop and Mobile-targeted build configurations whose output type is Application.

The build configurations are grouped by Flash modules.

#### Pac kaging options

Select the packaging options for Desktop and Mobile (Android and iOS) applications, and click Package.

Note that the availabilities of the options depend on the selected build configurations and their settings (e.g. on whether packaging for Android and iOS is enabled in the selected Mobiletargeted build configurations).

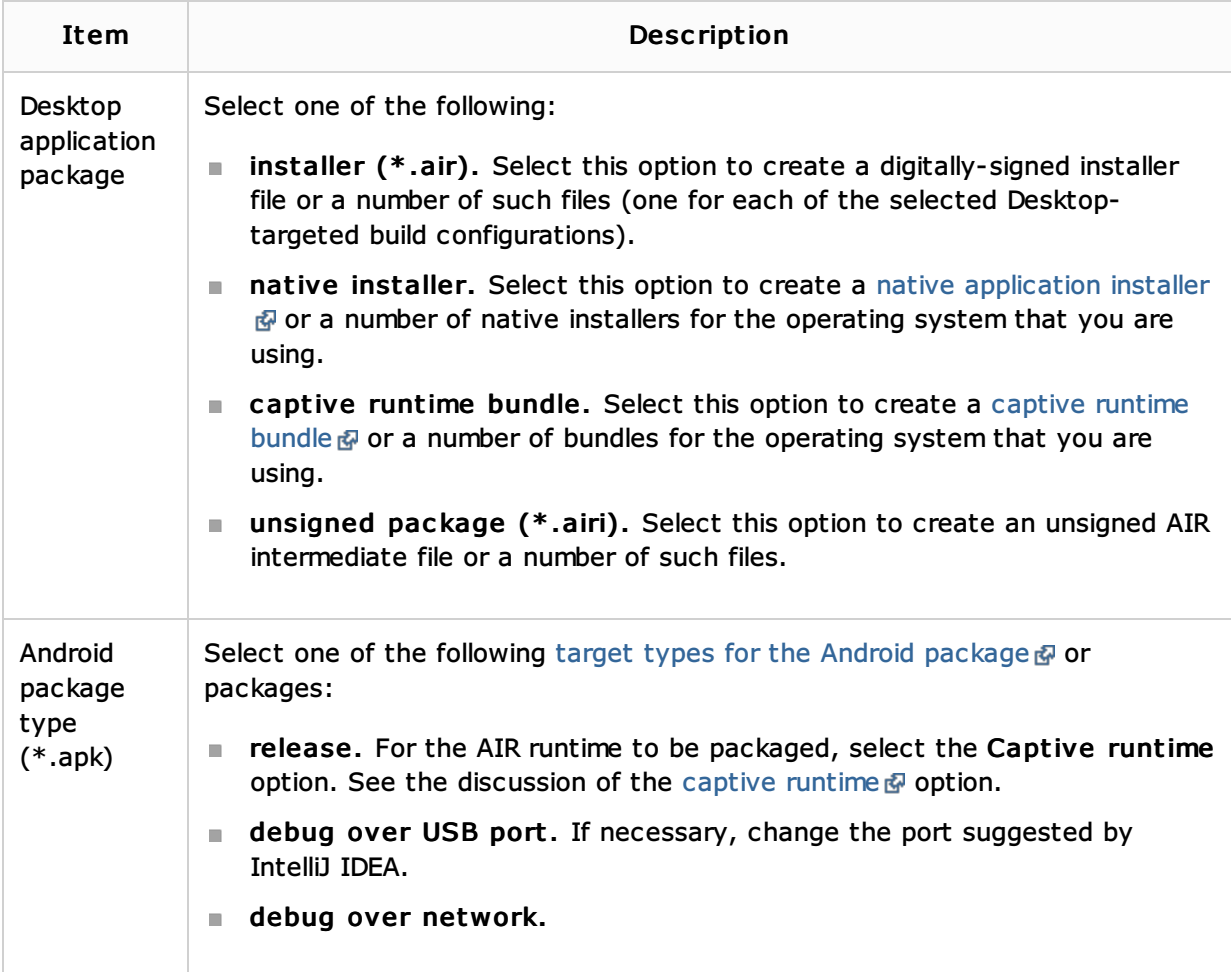

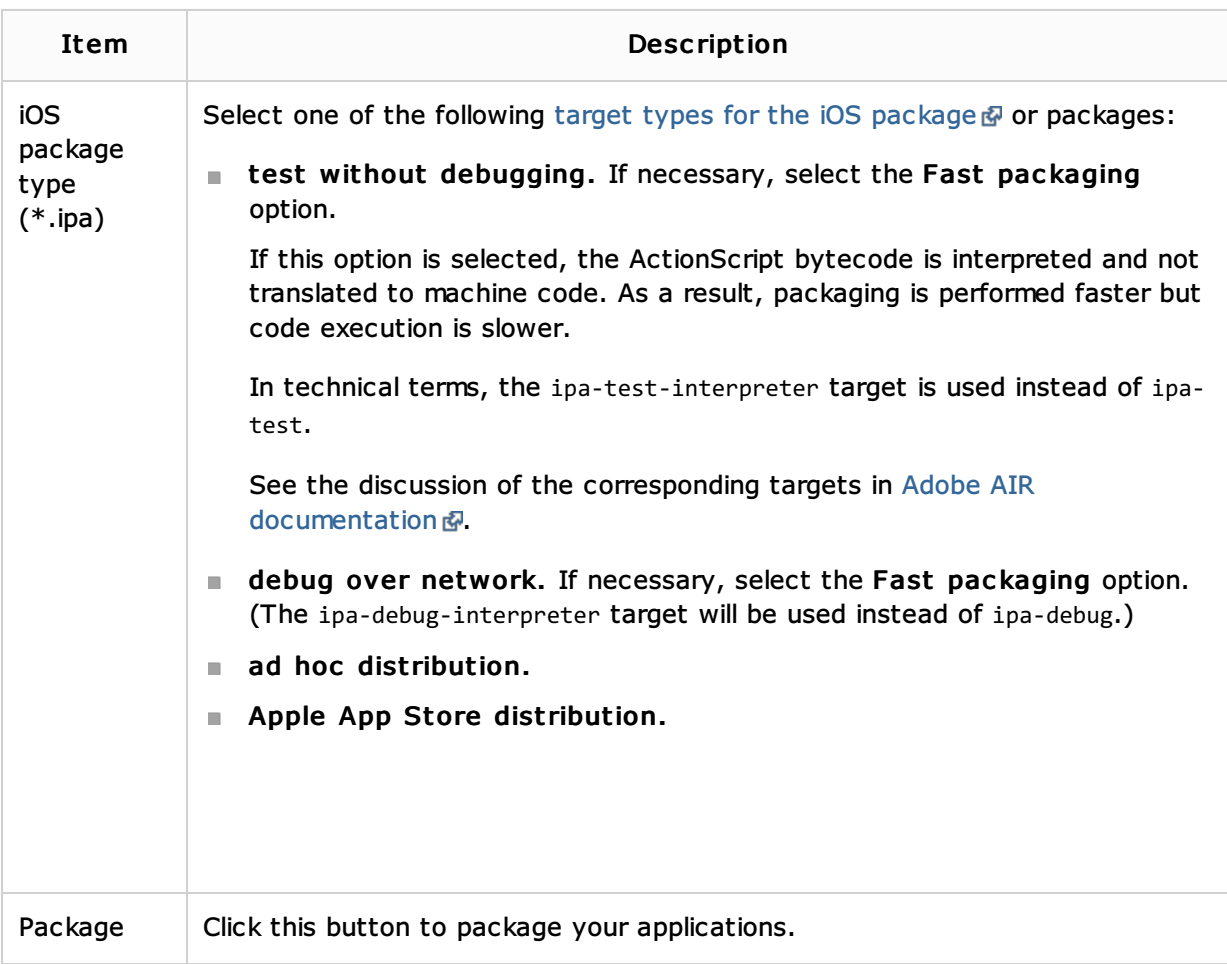

## See Also

Procedures:

**Packaging AIR Applications** 

Language and Framework-Specific Guidelines:

■ ActionScript and Flex

# Web Resources:

Developer Community